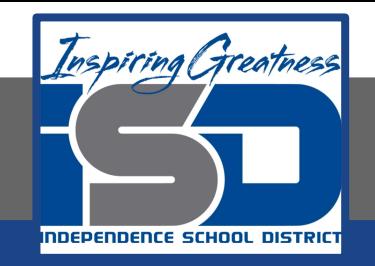

## **Elective Virtual Learning**

# **6th Grade Intro to Gateways**

**Circuit Playground: Let's Get Technical**

**April 16, 2020**

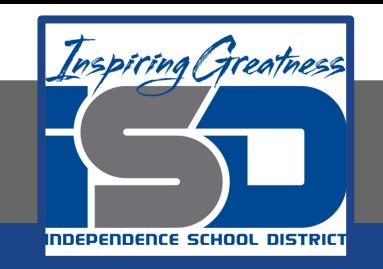

## 7th & 8th Grade Multimedia Lesson: April 16, 2020

## **Objective/Learning Target: I can make my microcontroller interactive**

### **Warm-Up #1**

#### **Warm up with some coding: go to [MakeCode](https://makecode.adafruit.com/)**

Open your Star Wars Project

- If you do not see it & you downloaded it from the previous lesson try this:

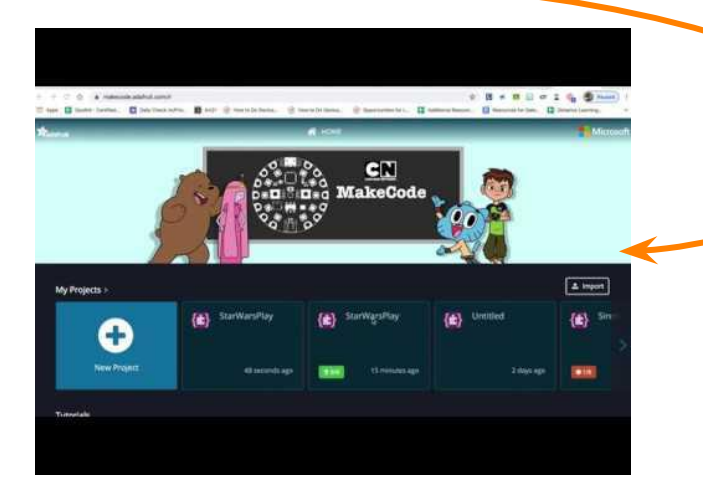

**See the Star Wars project on my Circuit Playground**

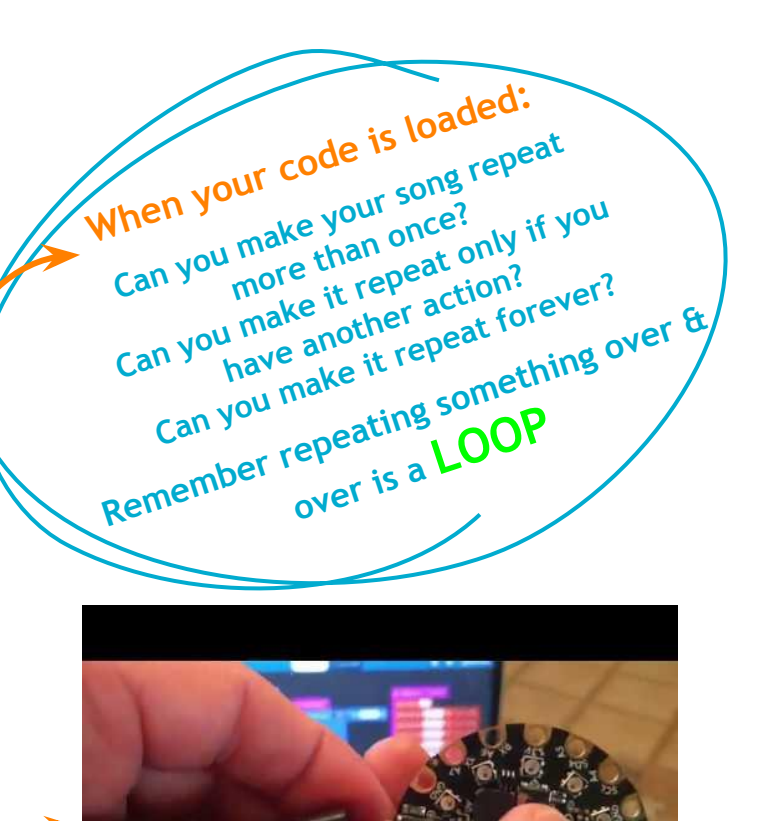

#### **From Star Wars to other Galaxies...Let's try something new!**

In the original **Star Trek** series, there are a couple of episodes that feature a severely disabled Captain Pike who is immobilized and can not speak.

He can only communicate via a little light on the front of his wheelchair. It blinks (and beeps) once for "**yes**", and twice for "**no**".We can create a similar yes/no functionality using our Circuit Playground, by using the buttons.

The speaker can provide the "BEEP", and the LEDs can act like the light.

The resulting program is pretty simple. **BUT** it is a good way to understand how many ideas come from the need to **solve a problem**. You learned about the design process in other lessons this year.

We will start in MAKECODE & code the solution to this problem then you will have a challenge on the next slide.

> **Ready to get started? BEEP! Watch the Video:** [Let's Get Communicating by BEEPING](https://youtu.be/0Pzfe4Wg3xk) Watch the video all the way through once.

Open Your Browser> Go To [makecode.adafruit.com](https://makecode.adafruit.com/#) Then go back through the video & be sure to do the step that I show.

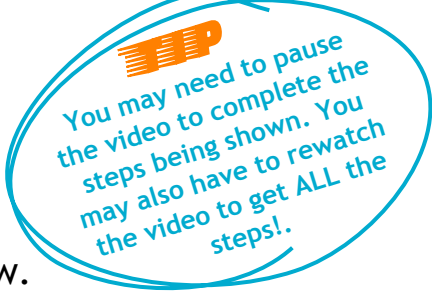

[Project Source: Adafruit open source lessons](https://learn.adafruit.com/circuit-playground-beep-beep/overview)

#### **Practice Challenge!**

**How can you apply the idea of solving a problem by coding a Circuit Playground to something in your life? Think about a problem or need you have that might use sounds, lights, timing, music when shaking, a loud noise or pushing a button on the Circuit Playground. Do you need a timer that is also visual? A light to indicate something is going on? Do you ride a bicycle that can signal when it turns? Do you have to spend a certain amount of time reading or on homework each day?**

#### **Create a Program for the Circuit Playground**

- **1. Ask anyone in your home if they have a problem.**
- **2. Make a list of those things.**
- **3. Can any of them be solved by using the block code in MakeCode?**

**OR**

**Perhaps you have your own idea or problem to solve.**

**Once you have a PROBLEM, go to MAKECODE & explore the blocks to create a solution**

#### **Self-Assessment:**

- Take a video or couple of images of your program or download your code to email to me.
- I will share a video demo of your code on my circuit playground if it works!

**Email your teacher if you have questions** [lisa\\_douthit@isdschools.org](mailto:lisa_douthit@isdschools.org)